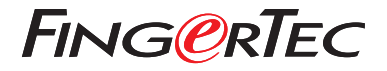

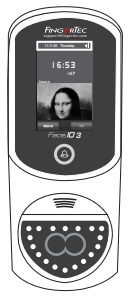

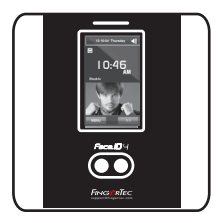

Face ID3 Face ID 4d

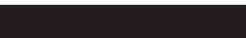

# **Общее Описание Терминала**

## **Общее Описание Терминала RUSSIAN**

## **• Face ID 3**

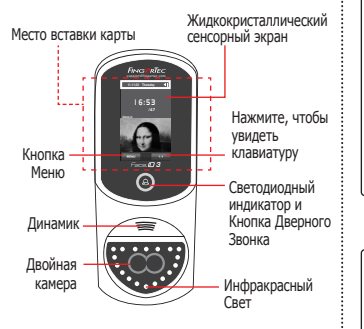

### **• Face ID 4d**

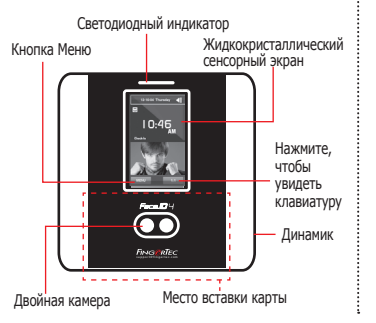

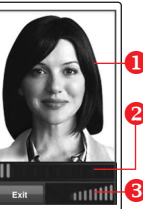

## **РЕГИСТРАЦИЯ ЛИЦА**

- **Расположите линию глаз в данной** области.
- О Индикатор выполнения процесса показывает прогресс регистрации лица.
- Строка состояния показывает качество сделанного изображения; чем выше цифра, тем лучше изображение.

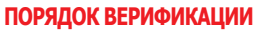

Выровняйте Вашу позицию таким образом, чтобы Ваше лицо было в данной области.

Строка состояния показывает качество сделанного изображения; чем выше цифра, тем лучше изображение.

## **УСПЕШНЫЙ ПОРЯДОК ВЕРИФИКАЦИИ**

Система покажет Ваше фото, ID пользователя и имя после верификации Вашей личности.

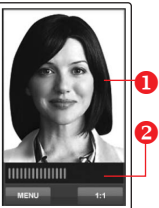

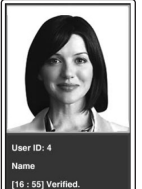

## **Краткое Руководство**

Краткое Руководство предназначено для того, чтобы обеспечить пользователя простыми инструкциями, как задать дату/время и наладить связь терминала, а также как производить регистрацию и верификацию по лицу.

### **1 Установка Даты и Времени**

- 1. Нажмите Меню, выберите Дата/Время и установите значение.
- 2. Есть два варианта формата времени, 12 часовой формат и 24-часовой формат.

#### **2 Регистрация Лица**

Используйте руководство по устройству терминала

- 1. Нажмите Меню и выберите Пользователь.
- 2. Введите Ваш ID Пользователя и выберите Лицо.
- 3. Следуйте инструкциям и расположите линию глаз на зеленом прямоугольнике на экране, чтобы зарегистрировать Ваше лицо.
- 4. После того, как процесс регистрации завершен, выберите подходящий уровень Полномочия и нажмите Сохранить.

#### **3 Настройки Связи**

### *• Face ID3*

Чтобы ввести IP адрес: Нажмите Меню > Связь > TCP/IP > Введите IP адрес.

Чтобы ввести Маску Подсети: Нажмите Меню > Связь > Маска Сети > Введите цифры.

Чтобы ввести Шлюз: Нажмите Меню > Связь > > Шлюз > Введите цифры.

### *• Face ID4d*

Чтобы ввести IP адрес: Нажмите Меню > Связь > Связь > IP Адрес > Введите IP адрес.

Чтобы ввести Маску Подсети: Нажмите Меню > Связь > Связь > Маска Сети > Введите цифры.

Чтобы ввести Шлюз: Нажмите Меню > Связь > Связь > Шлюз > Введите цифры.

## **программного обеспечения План действий**

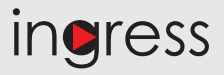

## **1 2**

### **Общее Описание Системы**

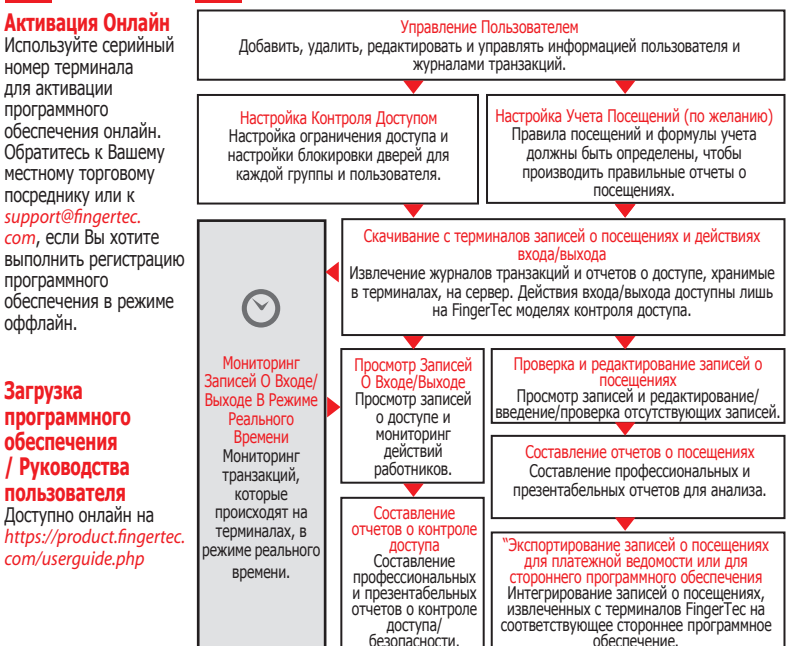

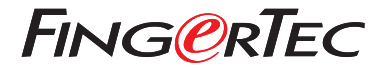

© 2020 Timetec Computing Sdn Bhd. Все права защищены • 072020